## Computer Setup (F10) Yardımcı Program Kılavuzu - dc5700 Modelleri

HP Compaq Ofis Bilgisayarı

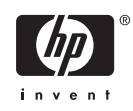

© Copyright 2006 Hewlett-Packard Development Company, L.P. Bu belgede yer alan bilgiler önceden bildirilmeksizin değiştirilebilir.

Microsoft ve Windows, Amerika Birleşik Devletleri ve diğer ülkelerde Microsoft Corporation'ın ticari markalarıdır.

HP ürün ve servislerine ilişkin garantilerin tamamı, bu ürün ve servislerle birlikte verilen sınırlı garanti beyanlarında açıkça belirtilir. Burada belirtilen hiçbir şey ek garanti oluşturacak şekilde yorumlanmamalıdır. HP, bu kılavuzda olabilecek teknik veya yazım hatalarından ya da eksikliklerden sorumlu tutulamaz.

Bu belge, telif haklarıyla korunan mülkiyet bilgileri içermektedir. Bu belgenin hiçbir bölümü Hewlett-Packard Company'nin önceden yazılı onayı olmadıkça fotokopiyle çoğaltılamaz, kopyalanamaz veya başka dillere çevrilemez.

#### **Computer Setup (F10) Yardımcı Programı Kılavuzu**

HP Compaq Ofis Bilgisayarı

Birinci Baskı (Eylül 2006)

Belge Parça Numarası: 433914-141

### **Bu Kitap Hakkında**

Bu kılavuzda Computer Setup'ı kullanma yönergeleri verilmektedir. Bu araç, yeni bir donanım eklendiğinde ve bakım amacıyla bilgisayarınızın varsayılan ayarlarını yeniden yapılandırmak ve değiştirmek için kullanılır.

八 **UYARI!** Bu tarzda yazılmış metinler, talimatlara uymadığınız takdirde bedensel zarar görebileceğinizi veya ölüme sebep olunabileceğini belirtir.

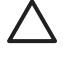

**DİKKAT** Bu şekilde tasarlanmış metinler, yönergelere uyulmadığı takdirde donatının zarar görebileceğini veya bilgi kaybıyla karşılaşabileceğinizi belirtir.

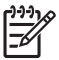

**Not** Bu şekilde hazırlanan metinler, önemli ek bilgiler sağlamaktadır.

# İçindekiler

#### **Computer Setup (F10) Yardimci Programi**

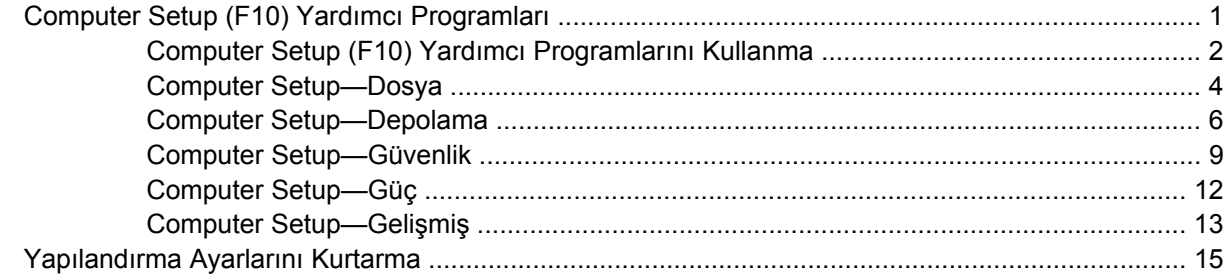

## <span id="page-6-0"></span>**Computer Setup (F10) Yardımcı Programı**

## **Computer Setup (F10) Yardımcı Programları**

Aşağıdakileri yapmak için Computer Setup (F10) Yardımcı Programı'nı kullanın:

- Fabrika varsayılan ayarlarını değiştirme.
- Sistem tarihini ve saatini ayarlama.
- İşlemci, grafik, bellek, ses, depolama, iletişim ve giriş aygıtları ayarlarını içeren sistem yapılandırmasını ayarlama, görüntüleme, değiştirme veya doğrulama.
- Sabit disk sürücüleri, disket sürücüleri, optik sürücüler veya USB flaş ortam aygıtları gibi önyüklenebilir aygıtların önyükleme sırasını değiştirme.
- Tam Önyükleme'den daha hızlı olan, ancak Tam Önyükleme sırasında tanı testlerinin hepsini çalıştırmayan Hızlı Önyükleme'yi etkinleştirme. Sisteminizi:
	- her zaman Hızlı Açılış (varsayılan);
	- düzenli aralıklarla Tam Açılış (1 ile 30 gün arası); veya;
	- her zaman Tam Açılış yapacak şekilde ayarlayabilirsiniz.
- Power-On Self-Test (POST) mesajlarının görüntülenme durumunu değiştirmek için Posta Mesajları Etkin veya Devre Dışı'yı seçme. Posta Mesajları Devre Dışı seçeneği, bellek sayısı, ürün adı ve diğer hata içermeyen metin mesajları gibi pek çok POST mesajını görüntülemez. POST hatası oluşursa, seçili moda bakılmaksızın hata görüntülenir. POST sırasında Post Mesajları Etkin durumuna elle geçmek için, herhangi bir tuşa basın (F1 ile F12 arasındaki tuşlar dışında).
- Sistemin her açılışında veya yeniden başlatılmasında metni görüntülenen bir Mülkiyet Etiketi oluşturma.
- Demirbaş Etiketi veya şirket tarafından bu bilgisayar için verilmiş seri numarasını girme.
- Sistem açılışının yanı sıra, yeniden başlatılması sırasında da (kapatmadan önyükleme) açılış şifresinin sorulmasını etkinleştirme.
- Computer Setup (F10) Yardımcı Programı'na ve bu bölümdeki ayarlara erişim kontrolünü sağlayan bir kurulum şifresi belirleme.
- Seri, USB, paralel bağlantı noktaları, ses veya katıştırılmış NIC'nin, serbest bırakılana dek kullanılmamasını sağlamak üzere tümleşik G/Ç işlevselliğini güvenli hale getirme.
- Çıkarılabilir ortamla önyükleme yeteneğini etkinleştirme veya devre dışı bırakma.
- Eski sürüm disketin yazma yeteneğini (donanım tarafından destekleniyorsa) etkinleştirme veya devre dışı bırakma.
- <span id="page-7-0"></span>Power-On Self-Test (POST) sırasında algılanan, ancak otomatik olarak düzeltilmeyen sistem yapılandırma hatalarını çözümleme.
- Sistem yapılandırma bilgisini bir diskete kaydedip bir veya birden fazla farklı bilgisayarlara yükleyerek sistem kurulumunu kopyalama.
- Belirlenen bir ATA sabit disk sürücüsünde (sürücü tarafından destekleniyorsa) self-test.
- Sürücü Kilidi güvenliğini (sürücü tarafından destekleniyorsa) etkinleştirme veya devre dışı bırakma.

#### **Computer Setup (F10) Yardımcı Programlarını Kullanma**

Computer Setup programına yalnızca bilgisayarı açarak veya sistem yeniden başlatılarak erişilebilir. Computer Setup Yardımcı Programları menüsüne erişmek için aşağıdaki adımları yerine getirin:

- **1.** Bilgisayarı açın veya yeniden başlatın. Microsoft Windows'da bulunuyorsanız, sırasıyla **Başlat** > **Bilgisayarı Kapat** > **Yeniden Başlat** seçeneklerini tıklatın.
- **2.** Bilgisayarı açtıktan hemen sonra, monitör ışığı yeşile döndüğünde F10 tuşuna basarak Computer Setup uygulamasına girin. Gerekiyorsa, başlık ekranını atlamak için Enter'a basın.

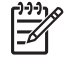

**Not** F10 tuşuna uygun zamanda basmazsanız, yardımcı programa erişmek için bilgisayarı yeniden başlatmanız ve monitör ışığı yeşile döndüğünde F10 tuşuna basmanız gerekir.

- **3.** Listeden dili seçip Enter tuşuna basın.
- **4.** Computer Setup Yardımcı Programları menüsünde beş seçenek içeren bir başlık görüntülenir: File (Dosya), Storage (Depolama), Security (Güvenlik), Power (Güç) ve Advanced (Gelişmiş).
- **5.** Uygun başlık seçeneğini belirlemek için sağ ve sol ok tuşlarını kullanın. İstediğiniz seçeneği belirlemek için yukarı ve aşağı ok tuşlarını kullanın, ardından Enter tuşuna basın. Computer Setup Yardımcı Programları menüsüne geri dönmek için Esc tuşuna basın.
- **6.** (Değişiklikleri Kaydet ve Çık)seçeneğini seçin. Değişikliklerinizi uygulamak ve kaydetmek için, **File** (Dosya) > **Save Changes and Exit**
	- Uygulamak istemediğiniz değişiklikler yaptıysanız **Ignore Changes and Exit** (Değişikliklerden Vazgeç ve Çık) seçeneğini belirleyin.
	- Fabrika ayarlarına veya daha önce kaydedilmiş varsayılan ayarlara (bazı modellerde) geri dönmek için **Apply Defaults and Exit** (Varsayılan Değerleri Uygula ve Çık) seçeneğini belirleyin. Bu seçenek özgün fabrika sistem varsayılan ayarlarını geri yükler.

**DİKKAT** BIOS, F10 Computer Setup (F10) değişikliklerinizi kaydederken bilgisayarı KAPATMAYIN; CMOS bozulabilir. Bilgisayarı ancak F10 Setup ekranından çıktıktan sonra güvenle kapatabilirsiniz.

**Tablo 1** Computer Setup (F10) Yardımcı Programı

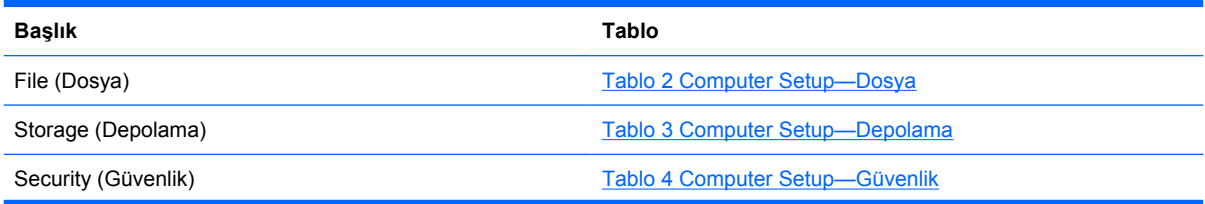

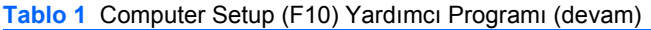

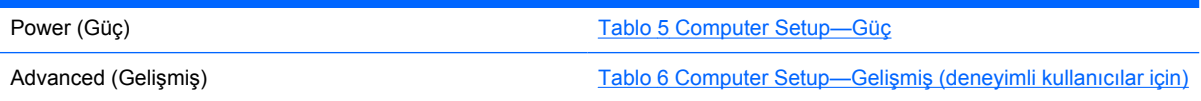

## <span id="page-9-0"></span>**Computer Setup—Dosya**

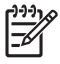

**Not** Belirli Bilgisayar Ayarı seçenekleri için destek, donanım yapılandırmasına dayalı olarak değişebilir.

#### **Tablo 2** Computer Setup—Dosya

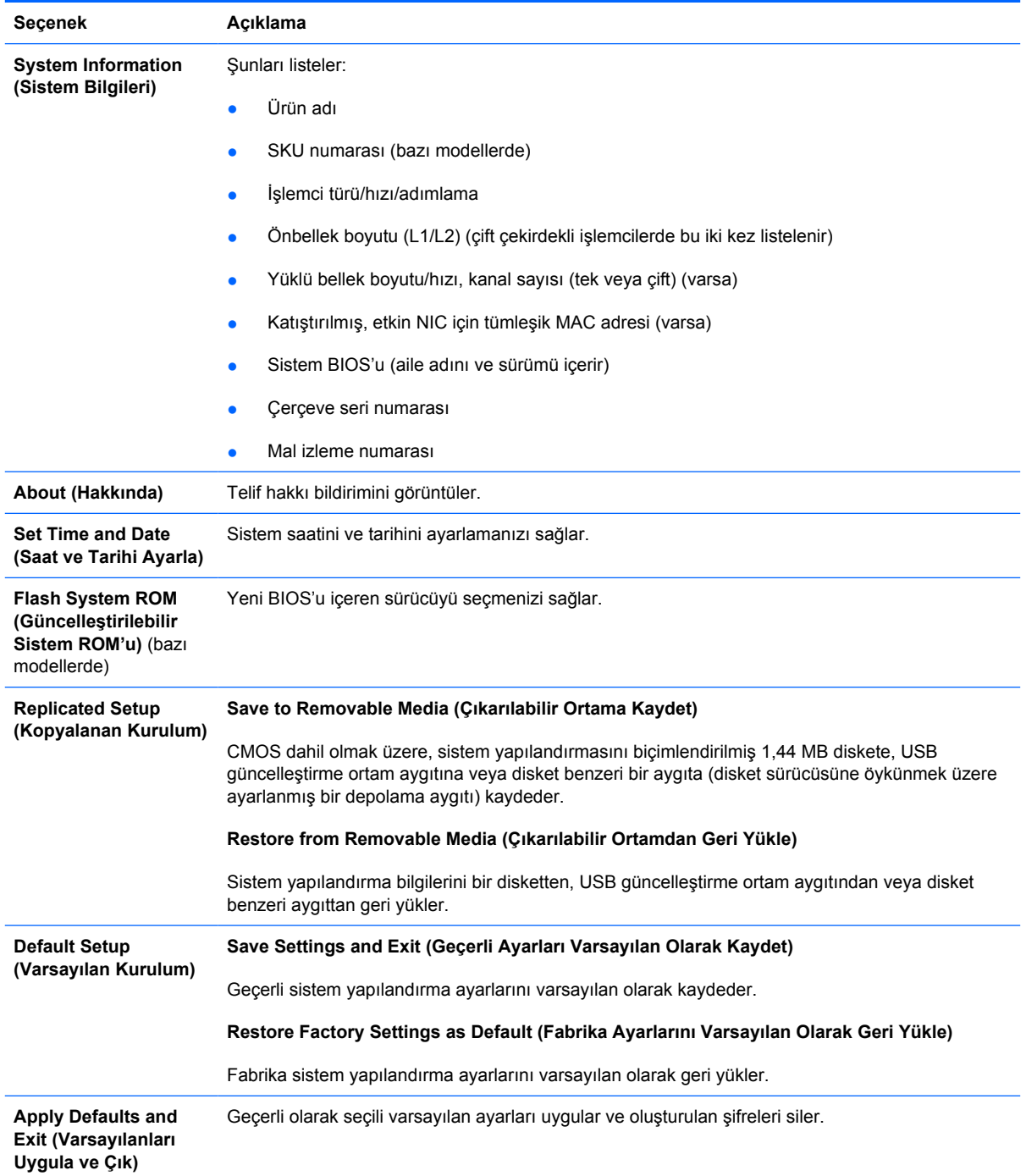

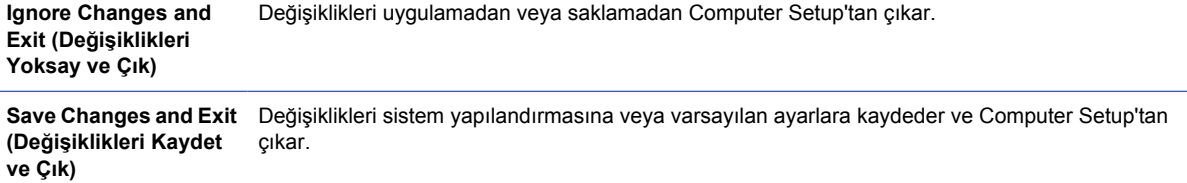

## <span id="page-11-0"></span>**Computer Setup—Depolama**

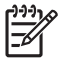

j.

**Not** Belirli Bilgisayar Ayarı seçenekleri için destek, donanım yapılandırmasına dayalı olarak değişebilir.

#### **Tablo 3** Computer Setup—Depolama

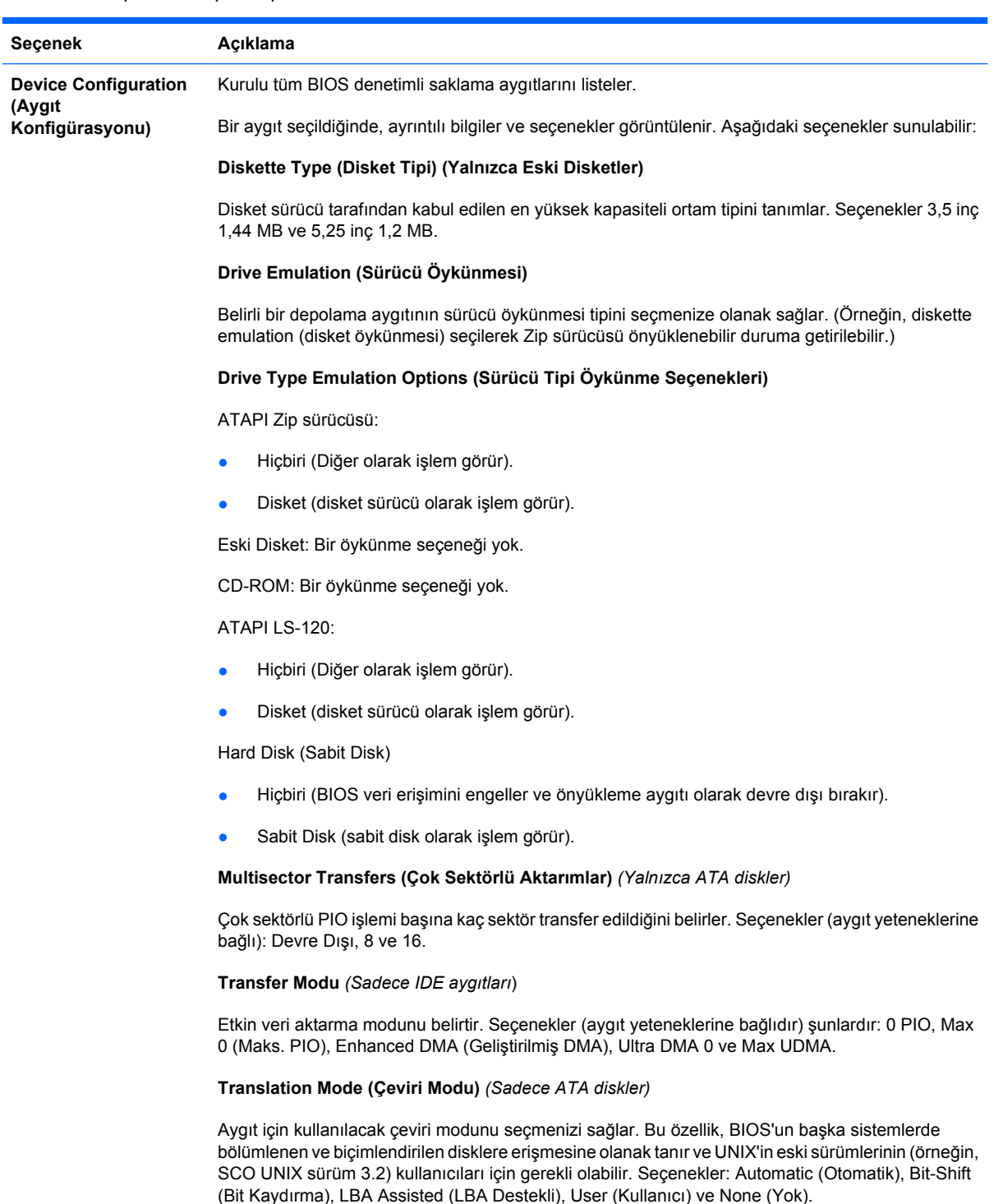

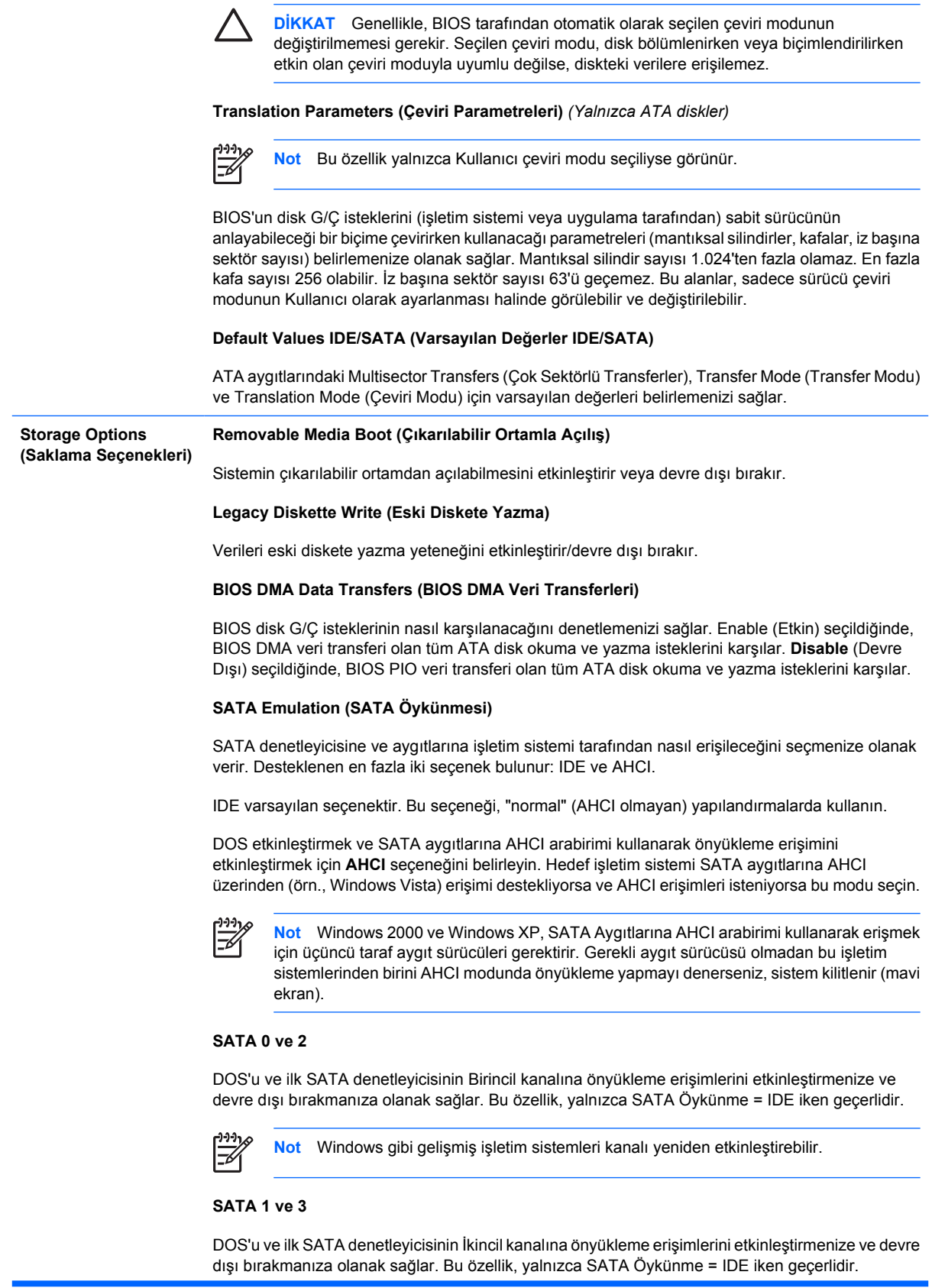

#### **Tablo 3** Computer Setup—Depolama (devam)

![](_page_13_Picture_233.jpeg)

**Not** Windows gibi gelişmiş işletim sistemleri kanalı yeniden etkinleştirebilir.

#### **SATA 4** (bazı modellerde)

DOS'u ve ikinci SATA denetleyicisinin Birincil kanalına önyükleme erişimlerini etkinleştirmenize ve devre dışı bırakmanıza olanak sağlar. Bu özellik, yalnızca SATA Öykünme = IDE iken geçerlidir.

![](_page_13_Picture_234.jpeg)

varsayılan olmayan ve seçilen aygıttan bir seferlik önyükleme yapar.

## <span id="page-14-0"></span>**Computer Setup—Güvenlik**

![](_page_14_Picture_1.jpeg)

**Not** Belirli Bilgisayar Ayarı seçenekleri için destek, donanım yapılandırmasına dayalı olarak değişebilir.

#### **Tablo 4** Computer Setup—Güvenlik

![](_page_14_Picture_421.jpeg)

#### **Tablo 4** Computer Setup—Güvenlik (devam)

![](_page_15_Picture_387.jpeg)

![](_page_16_Picture_1.jpeg)

**Not** Kurulma Göz Atma Modu, kullanıcının kurulum şifresini bilmeden Kurulum'a girmesi için Etkin olarak ayarlanmalıdır.

## <span id="page-17-0"></span>**Computer Setup—Güç**

![](_page_17_Picture_1.jpeg)

**Not** Belirli Bilgisayar Ayarı seçenekleri için destek, donanım yapılandırmasına dayalı olarak değişebilir.

#### **Tablo 5** Computer Setup—Güç

![](_page_17_Picture_247.jpeg)

## <span id="page-18-0"></span>**Computer Setup—Gelişmiş**

![](_page_18_Picture_1.jpeg)

**Not** Belirli Bilgisayar Ayarı seçenekleri için destek, donanım yapılandırmasına dayalı olarak değişebilir.

**Tablo 6** Computer Setup—Gelişmiş (deneyimli kullanıcılar için)

![](_page_18_Picture_344.jpeg)

![](_page_19_Picture_400.jpeg)

![](_page_19_Picture_401.jpeg)

- Monitor Tracking (Görüntüleme Birimi İzleme) (etkin/devre dışı) BIOS'un monitör demirbaş bilgilerini kaydetmesini sağlar.
- NIC PXE Option ROM Download (NIC PXE İsteğe Bağlı ROM Yüklemesi) (etkin/devre dışı). Birimin ağ üzerinden bir PXE sunucusundan önyükleme yapabilmesi için, BIOS'ta katıştırılmış bir NIC seçenek ROM bulunur. Bu, tipik olarak, kurumsal bir sistem görüntüsünü sabit diske yüklemek için kullanılır. NIC seçenek ROM'u, yaygın olarak DOS uyumluluk Deliği (DCH) yeri olarak adlandırılan, 1 MB'nin altındaki bellek yerini alır. Bu yer sınırlıdır. Bu F10 seçeneği, kullanıcıların bu katıştırılmış NIC seçenek ROM'unun yüklenmesini engellemelerine olanak tanıyarak, seçenek ROM yerine gerek duyabilecek ek PCI kartları için daha fazla DCH yeri sağlar. Varsayılan durum NIC isteğe bağlı ROM'un etkin olmasıdır.

## <span id="page-20-0"></span>**Yapılandırma Ayarlarını Kurtarma**

Bu kurtarma yöntemi için **Geri Yükleme** gerekmeden önce Computer Setup (F10) Yardımcı Programı'nı kullanarak **Save to Removable Media (Çıkarılabilir Ortama Kaydet)** komutunu uygulamanız gerekir. (Bkz: Computer Setup- Dosya tablosu, [Save to Removable Media \(Çıkarılabilir Ortama Kaydet\)](#page-9-0).)

**Not** Değiştirilen bilgisayar yapılandırma ayarlarını bir diskete, USB flash ortam aygıtına veya disket benzeri bir aygıta (disket sürücüsüne öykünecek depolama aygıtı) kaydetmeniz ve disketi ya da aygıtı ileride kullanılması için kaydetmeniz önerilir.

Yapılandırmayı geri yüklemek için, yapılandırmanın kaydedildiği disketi, USB güncelleştirme ortam aygıtını veya diskete öykünen diğer bir depolama aygıtını takın ve Computer Setup (F10) Yardımcı Programı'nı kullanarak **Restore from Removable Media (Çıkarılabilir Ortamdan Geri Yükle)** komutunu uygulayın. (Bkz: Computer Setup- Dosya tablosu, [Restore from Removable Media](#page-9-0) [\(Çıkarılabilir Ortamdan Geri Yükle\)](#page-9-0).)